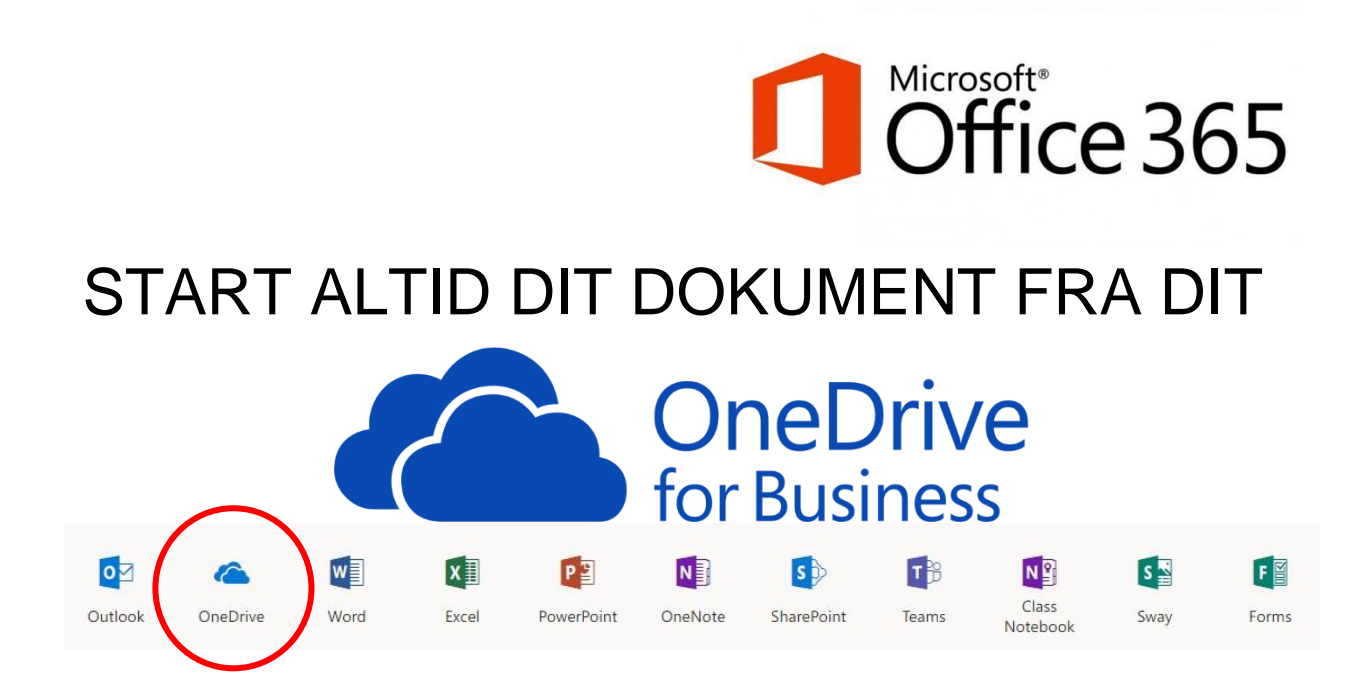

- 1. Log på din Microsoft konto: [www.office.com](http://www.office.com/)
- 2. Find din rigtige startplacering og vælg **+Ny**
- 3. Vælg type: Word, PowerPoint, Excel osv.
- 4. Når først dokumentet er startet inde fra dit OneDrive, kan du altid i Online udgaven åbne den fulde udgave af programmet, f.eks. Word, PowerPoint, Excel og arbejde med dit dokument. Når du gemmer, vil dokumentet være sikkert gemt i dit OneDrive.